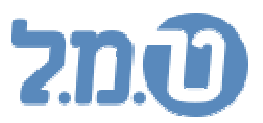

## **רישום לאתר ט.מ.ל**

יש להיכנס לאתר ט.מ.ל בכתובת www.tamal.co.il יש להגיע ל"כניסה למערכת" שנמצא בחלקו השמאלי של עמוד הבית . במידה והנך רשומ/ה לאתר ט.מ.ל יש לקלוט את מס' הלקוח והסיסמא ולהמשיך להורדת העדכונים - הסבר בהמשך (עמוד 3). במידה ואינך רשומ/ה לאתר ט.מ.ל יש ללחוץ על "לחץ להרשמה ".

## **רישום לאתר:**

1. יש ללחוץ על "לחץ להרשמה "

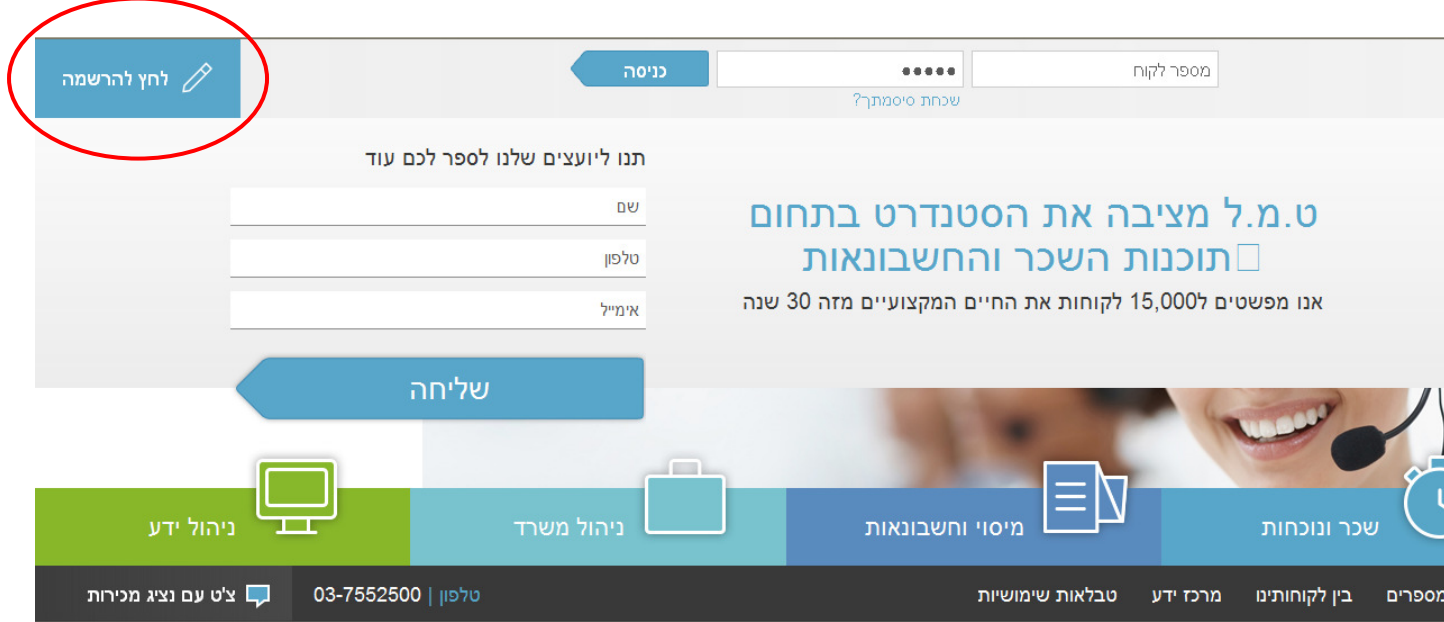

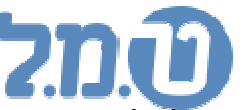

 2. יש למלא את הפרטים וללחוץ על "אישור" יש לוודא כי כל הפרטים המבוקשים מלאים כראוי - שימ/י לב! יש לקלוט את מס' הפקס ללא קידומת .

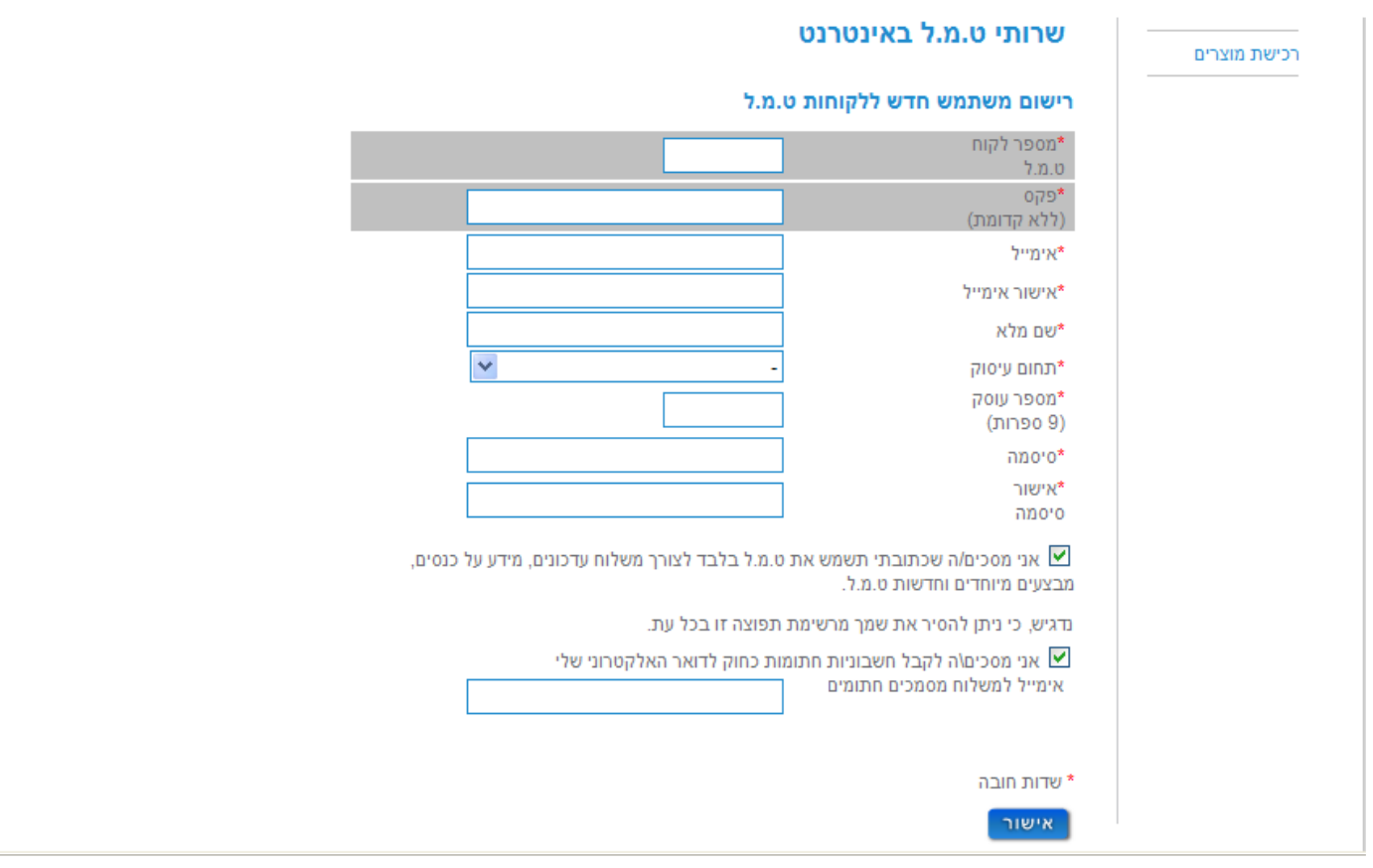

- 3. לאחר לחיצה על "אישור", תישלח לכתובת האימייל שצוינה הודעה המכילה קישור להפעלת המנוי באתר (אקטיבציה). יש ללחוץ על הקישור המצורף על מנת להפעיל את המנוי באתר ט.מ.ל. שימ/י לב! ללא לחיצה על הקישור לא הושלם תהליך הרישום לאתר.
- 4. במידה ותהליך הרישום הושלם בהצלחה, הנך יכול/ה להיכנס לעמוד המנויים באתר ט.מ.ל בעזרת מס' הלקוח והסיסמא אותה בחרת על מנת להוריד עדכוני תוכנה.